# T33G CHEAT SHEET

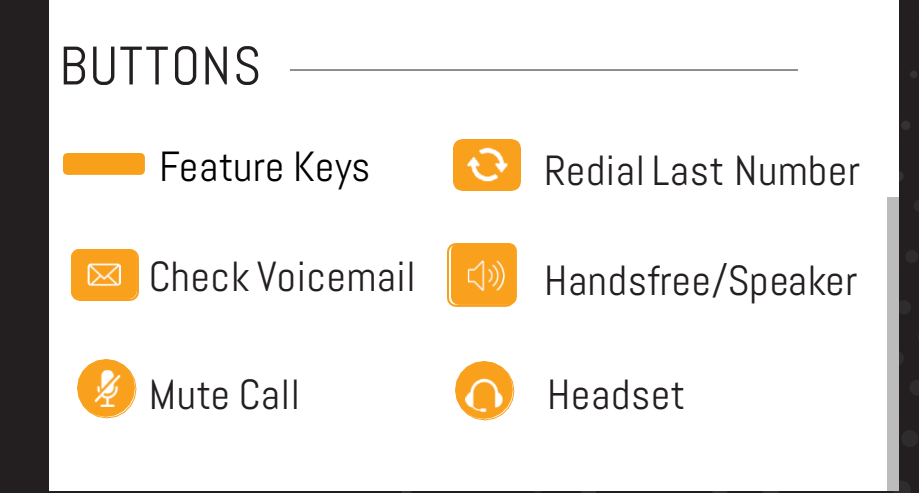

## NEED HELP? CONTACT US TODAY!

- [https://pfeiffertechsupport.freshdesk.com](mailto:ttechsupport@pfeiffer.edu)
- [techsupport@pfeiffer.edu](mailto:ttechsupport@pfeiffer.edu)  $\overline{\mathbf{M}}$ 
	- 704-463-3002

 $\mathbf{Z}$ 

**[https://phone.pfeiffer.edu](https://phone.pfeiffer.edu/)**

# Pfeiffer UNIVERSITY

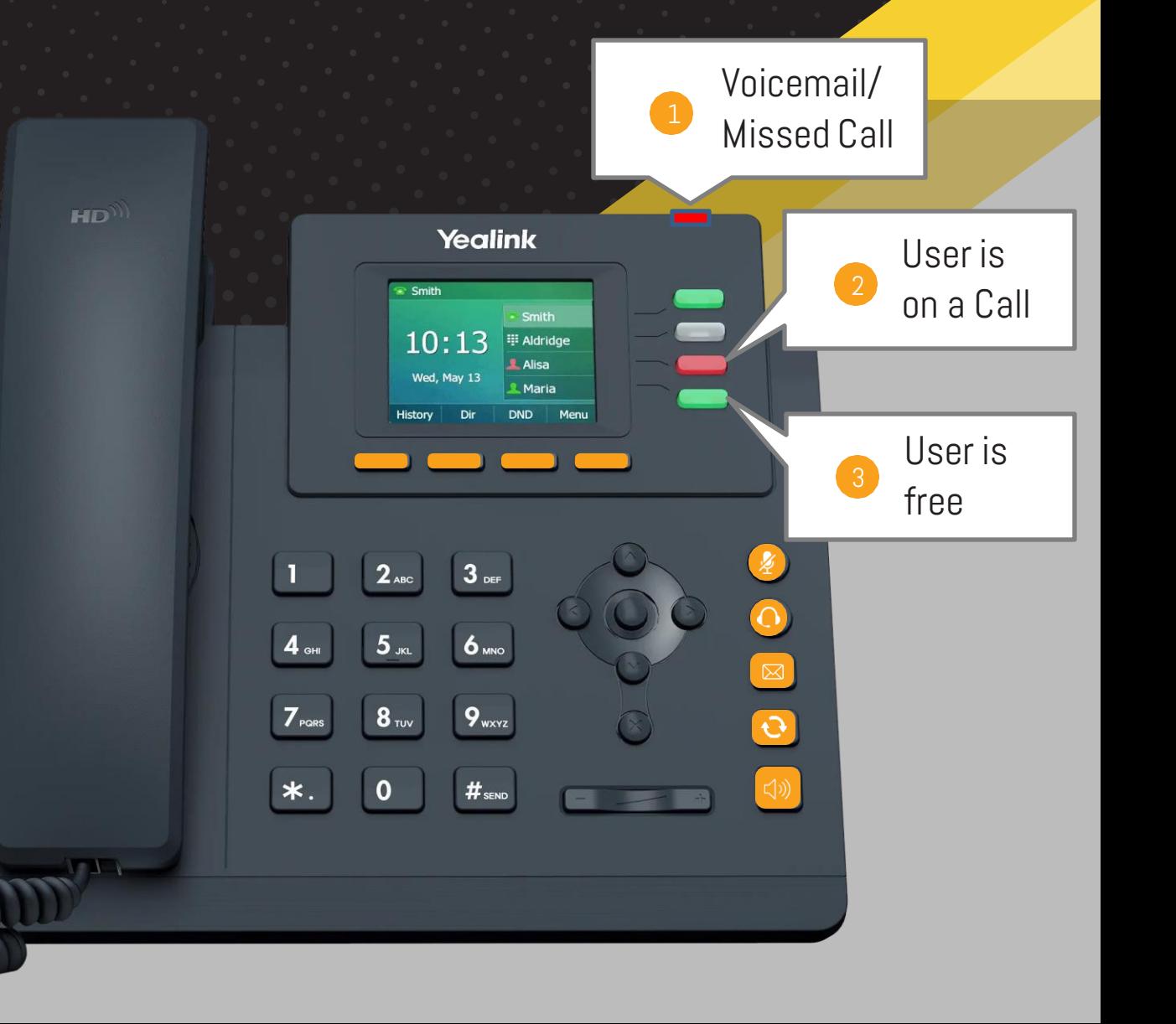

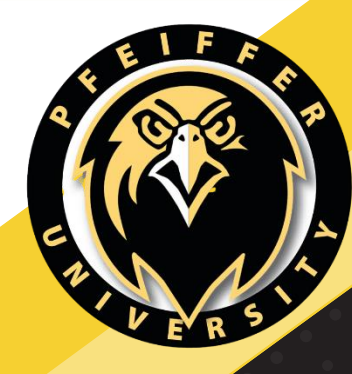

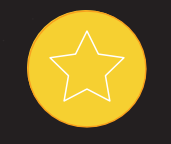

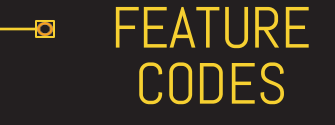

SHORTCUTS TO HELP YOUR AND YOUR CUSTOMERS' CALLING EXPERIENCES.

#### A list of feature codes:

- $\cdot$  \*1 Start Recording
- $\cdot$  \*2 Pause Recording
- $\cdot$  \*3 Resume Recording  $\cdot$  \*35 – Call Pickup
- 
- \*36 Group Pickup \* \*72 – Call Forward Enable
- \*73 Call Forward Disable
- \*78 Do Not Disturb Enable
- \*79 Do Not Disturb Disable
- 5001 Call Voicemail

#### VOICEMAIL  $\overline{\bullet}$

ALLOWS OTHERS TO LEAVE YOU A MESSAGE WHEN YOU ARE UNAVAILABLE TO ANSWER THE PHONE.

#### Accessing voicemail from your office:

- 1. Dial 5001 on your telephone. 2. When asked foryour password, enter it followed by #.
- 3. Follow the prompts below to access your messages:
	- Press 1 for new messages
- Press 2 for old messages 4. After message playback,
- select from the following:
	- Press 1 to save message
	- Press 2 to repeat message
	- Press 3 to forward message
	- Press 4 to delete message
	- Press 5 for next message

#### Accessing voicemail remotely:

- 1. Call your extension from any other telephone.
- 2. Dial \* when your voicemail begins.
- 3. When asked foryour password, enter it followed by #.
- 4. Follow the prompts from the section above.

# Pfeiffer

### **B** VOICEMAIL PERSONAL GREETING

SET UP YOUR PERSONAL GREETING FOR WHEN YOU ARE UNAVAILABLE AND SOMEONE WANTS TO LEAVE YOU A MESSAGE.

#### To use this service:

- 1. Lift the handset and listen for the dial tone.
- 2. Press 5001. Thiswill connect you to your Voicemail.
- 3. Enteryour password.
- 4. Press 6 to access greetings.
- 5. Press 1 to record your personal greeting.

#### To edit your personal greeting:

- 1. Repeat steps 1 -4.
- 2. Press 3 to erase your
- previous message.
- 3. Press 1 to record a new
- message.

#### CALL <u>lo</u> FORWARDING

INCOMING CALLS WILL BE SENT TO ANOTHER NUMBER.

#### To turn on call forwarding:

- 1. Lift the handset and listen for the dial tone.
- 2. Press \*72, followed by the number you wish your calls to
- be forwarded to, followed by #.
- 3. When the phone is answered, call forwarding has been activated.

#### To turn off call forwarding:

- 1. Lift the handset and listen for the dial tone.
- 2. Press \*73.
- 3. Listen for the confirmation tone, then hang up. Call forwarding has now been turned off, and your phone will ring as usual.

# CALL TRANSFERRING

TRANSFER CALLS TO ANOTHER EXTENSION OR PHONE NUMBER.

#### To perform a blind transfer:

- 1. While on the phone, press the "TRAN" button.
- 2. Dial the extension or phone number you'd like to transfer the call to.
- 3. Press the "TRAN" button again and hang up the phone.

#### To performan attended transfer:

- 1. Repeat Step 1 above.
- 2. Dial the extension or phone number you'd like to transfer the call to.
- 3. Phone will begin ringing after a few seconds. Wait for the person to answer, and explain the situation (i.e. "Joe Jones called for you. I will transfer him to you now.").
- 4. Press the "TRAN" button again and hang up the phone.

#### To transfer a call directly to voicemail:

- 1. Repeat Step 1 above.
- 2. Dial 03 followed by the extension whose voicemail you'd like to transfer the call to (i.e. 03101 to transfer to the
- voicemail of extension 101).
- 3. Press the "TRAN" button again and hang up the phone.